## Website User Guide

# British Society of Urogynaecology

**Online Database** 

| Written By     |
|----------------|
| Date           |
| Updated        |
| System Version |

ICE ICT May 2011 July 2014 2.0.1.29

Page 1 of 24

## CONTENTS

| 1 Accessing the BSUG website             | 3  |
|------------------------------------------|----|
| 2 Logging on to the website              | 4  |
| 3 Menu Options                           | 5  |
| 4 Refreshing the Screen                  |    |
| 5 Finding Patient Records                | 6  |
| 6 To Search for a Patient Episode        | 8  |
| 7 Episode Results Querying               | 8  |
| 8 Public Profile                         | 9  |
| 9 To Edit or Enter a New Website Profile | 10 |
| 10 Go to or Add a New Episode            | 11 |
| 11 Adding a New or Editing an Episode    |    |
| 11.1 Pre Op (incontinence +/- option)    |    |
| 11.2 Surgery (incontinence +/- option)   | 13 |
| 11.3 Post-Op (incontinence +/- option)   | 14 |
| 11.4 Pre Op (Prolapse option)            | 15 |
| 11.5 Surgery (Prolapse option)           | 16 |
| 11.6 Post-Op (Prolapse option)           | 16 |
| 11.7 Graft Complication Calculator       | 17 |
| 11.8 Long Term Follow up                 | 20 |
| 11.9 ePAQ                                | 20 |
| 11.10 HQIP                               | 21 |
| 12 Adding a New Patient                  | 21 |
| 13 Fast Search Functions                 | 23 |
| 14 Downloads                             | 24 |
| 15 Reports                               | 24 |

#### 1 Accessing the BSUG website

To access the BSUG website type <u>https://nww.bsug.nhs.uk/</u> into the Address Bar (as highlighted in red box) and save to your favourites. (Click on the favourites tab and click on the 'add to favourites' option.)

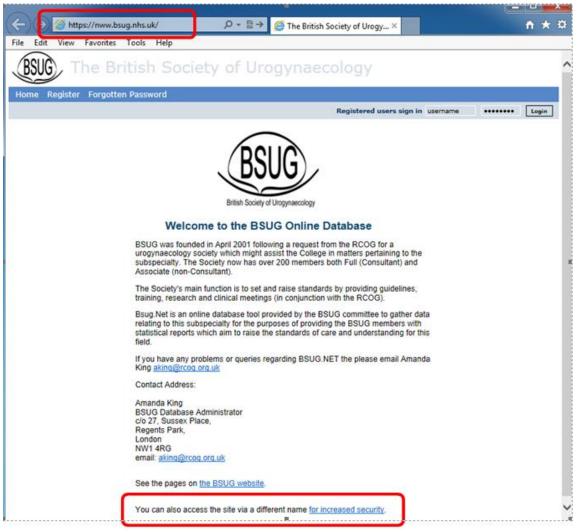

Click the link at the bottom of the page to access the site using HTTPS for added security. You will be directed to a new page where you can login.

## 2 Logging on to the website

To log on to the website simply enter the Username and Password provided by your systems administrator and click Login.

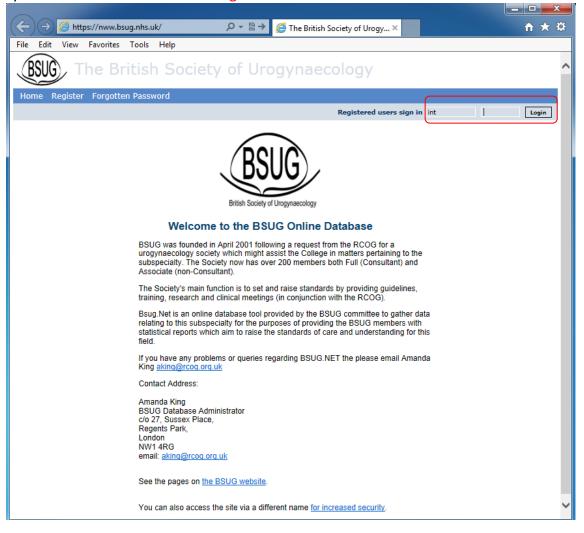

## 3 Menu Options

Once logged on, the Menu Options situated along the blue bar will have changed allowing the user to utilise various areas of the website such as access to patient details, episodes and other areas. Administrators will have access to an additional option on the Menu called "Admin".

| BSUG The British Society of U                         | Jrogynaecology                                                                                                    |
|-------------------------------------------------------|----------------------------------------------------------------------------------------------------|
| Home Add New Patient Search for Patients Search for E | Episodes Reports Profile Centre Downloads Admin                                                                                                    |
| <b></b>                                               |                                                                                                    |
|                                                       | British Society of Urogynaecology<br>Welcome to the BSUG Online Database                                                                                                    |
|                                                       | BSUG was founded in April 2001 following a request from the RCOG for a<br>urogynaecology society which might assist the College in matters pertaining to the<br>subspecialty. The Society now has over 200 members both Full (Consultant) and<br>Associate (non-Consultant). |
|                                                       | The Society's main function is to set and raise standards by providing guidelines,<br>training, research and clinical meetings (in conjunction with the RCOG).                                                                                                    |
|                                                       | Bsug Net is an online database tool provided by the BSUG committee to gather data<br>relating to this subspecialty for the purposes of providing the BSUG members with<br>statistical reports which aim to raise the standards of care and understanding for this<br>field.  |
|                                                       | If you have any problems or queries regarding BSUG.NET the please email Sabi                                                                                                    |

## 4 Refreshing the Screen

When using the 'back' function in internet explorer the refresh command may need to be utilised. To do this select View and then Refresh from the dropdown menu. Alternatively you can use the F5 function key which should give the same result.

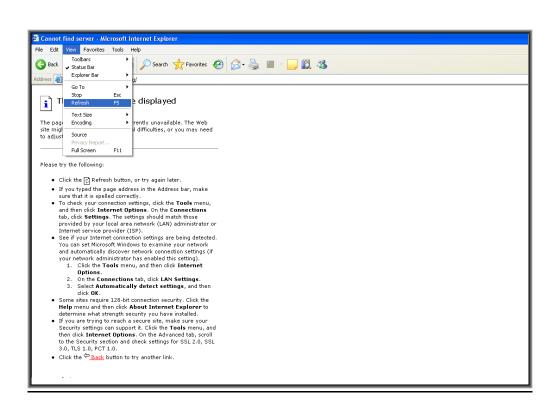

## 5 Finding Patient Records

To search for a particular patient's record click on the Search for Patients option and enter known details into the Patient Criteria section and then click on the Find icon. A 'patients found' box will be displayed as per below. The match on any filter will pick out records that have any of the search criteria included.

| BSG The British Society of Urogynaecology                                                                                                    |                                                                                                    |               |                |             |            |        |  |  |  |  |  |  |
|----------------------------------------------------------------------------------------------------|----------------------------------------------------------------------------------------------------|---------------|----------------|-------------|------------|--------|--|--|--|--|--|--|
| Home Add New Patient Search for Patients Search for Episodes Reports Profile Centre Downloads Admin                                                                           |                                                                                                    |               |                |             |            |        |  |  |  |  |  |  |
| HELP User: Administrator Logout                                                                                                    |                                                                                                    |               |                |             |            |        |  |  |  |  |  |  |
| Find Patient : for Administrator                                                                                                    |                                                                                                    |               |                |             |            |        |  |  |  |  |  |  |
| Patient Criteria Hospital Number : Sumame : Forename : Match on ANY rather than ALL : □ Completion : [Include only patients with NOT-4 Start Scenard Search for patient? FIND | Patient Criteria       Fast Searches         Sumame :       MINE         Forename :       MINE         Match on ANY rather than ALL :       Completion :         Completion :       Include only patients with NOT-completed episodes |               |                |             |            |        |  |  |  |  |  |  |
| Patients found: 2                                                                                                    |                                                                                                    |               |                |             |            |        |  |  |  |  |  |  |
|                                                                                                    | Action                                                                                                    | Surname       | Forenames      | DOB         | Hosp Num   | Action |  |  |  |  |  |  |
|                                                                                                    | episodes                                                                                                    | surname_15085 | forename_15085 | 10-Feb-1996 | admin-test | edit   |  |  |  |  |  |  |
|                                                                                                    | episodes                                                                                                    | surname_9647  | forename_9647  | 27-Apr-1957 | DM1        | edit   |  |  |  |  |  |  |

Under Completion there are 3 options:

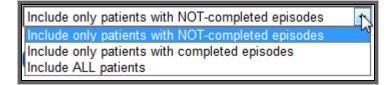

Page 6 of 24

There is also the option to conduct a Fast Search for "My Patients" and also to Add New Patient. See Section 12 for Adding a New Patient and 13 for Fast Searches.

Page 7 of 24

## 6 To Search for a Patient Episode

To query an episode click on the Search for Episodes menu option and you will be presented with a series of drop down menus as highlighted in the General searches section in the diagram below. The data can be manipulated according to date, surgery type and the consultant involved. Also by clicking on the episode status drop down menu one can search on completed, not completed or all episodes. The results can be outputted as a PDF document, if preferred by selecting this option. An episode can also be queried through the Search for Patients menu. Once a patient is found, simply click on the episodes icon. (See finding patients records section)

| BSUG                                                           | The British Society of Un                              | ogynaecolog                             | IY .           |                                   |                        |                                   |                                       |                                                          |
|----------------------------------------------------------------|--------------------------------------------------------|-----------------------------------------|----------------|-----------------------------------|------------------------|-----------------------------------|---------------------------------------|----------------------------------------------------------|
| Home Search for F                                              | Patients Search for Episodes Reports Profile           | Centre Downloads A                      | dmin           |                                   |                        |                                   |                                       |                                                          |
| HELP                                                           |                                                        |                                         |                |                                   |                        |                                   |                                       |                                                          |
| Search for Epis                                                | sodes                                                  |                                         |                |                                   |                        |                                   |                                       |                                                          |
| General Searches<br>Select one or more para<br>Operation date: | reters;<br>From 2 • 7 • 2009 •<br>Until 1 • 7 • 2010 • |                                         |                |                                   |                        |                                   |                                       |                                                          |
| Surgery types:                                                 | Show All types                                         | •                                       |                |                                   |                        |                                   |                                       |                                                          |
| Consultants:                                                   | Show At same Centre                                    | •                                       |                |                                   |                        |                                   |                                       |                                                          |
| Episode status:                                                | Include: ALL episodes                                  | •                                       |                |                                   |                        |                                   |                                       |                                                          |
| Sort Option:                                                   | By: Date Episode data last updated                     | •                                       |                |                                   |                        |                                   |                                       |                                                          |
| Get results:                                                   | EARCH 📙 PDF                                            |                                         |                |                                   |                        |                                   |                                       |                                                          |
| Matches found: 1                                               |                                                        |                                         |                |                                   |                        |                                   |                                       |                                                          |
|                                                                |                                                        | Episode Hosp. Num.<br>#15568 admin-test | Since<br>4 mon | Last Updated<br>10-Feb-2010 15:36 | Op Date<br>10-Feb-2010 | Patient DOB Age<br>10-Feb-1996 14 | Surgery<br>Anterior repair (AR) + BNB | Patient / [ Consultant ]<br>sumame_15085, forename_15085 |

## 7 Episode Results Querying

After searching for a patient's record, the results will be displayed in the format shown below. The 'Episode Info' output will show information on the headings per the blue menu bar, also if the mouse is placed over the Episode number or the Patient/Consultant heading, the option turns a different colour indicating that this option can yield further information if clicked upon (which will be covered in the 'Edit an episode' and 'Public profile' section).

| Episode | Hosp. Num. |        | Last Updated      | Op Date     | Patient DOB | Age | Surgery                    | Patient / [ Consultant ]      |
|---------|------------|--------|-------------------|-------------|-------------|-----|----------------------------|-------------------------------|
| # 16066 | DMspeed    | 2 wk   | 15-Dec-2010 13:20 | 15-Dec-2010 | 15-Dec-1991 | 19  | Unanswered                 | Gonzalez, Speedy              |
| # 15568 | admin-test | 10 mon | 15-Nov-2010 01:37 | 10-Feb-2010 | 10-Feb-1996 | 14  | Anterior repair (AR) + BNB | surname_15085, forename_15085 |
|         |            |        |                   |             |             |     |                            |                               |

## 8 Public Profile

The information below can be found by clicking on the Patient/Consultant data found after an 'Episode Result Query'. It shows various details pertaining to a particular consultant such as title, name, email address and phone numbers etc. This information can also be reached by clicking on Profile from the top menu option.

| BSUG The                        | British Soci        | ety o   | f Urogyı      | naec | ology     |                  |
|---------------------------------|---------------------|---------|---------------|------|-----------|------------------|
| Home Search for Patients        | Search for Episodes | Reports | Act as Deputy |      | Downloads |                  |
|                                 |                     |         |               |      |           | User: ian thomas |
| Public profile : ian the        | omas                |         |               |      |           |                  |
| PERSONAL DETAILS                | Dr                  |         |               |      |           |                  |
| Title<br>Forename               |                     |         |               |      |           |                  |
|                                 | Thomas              |         |               |      |           |                  |
| Initials                        |                     |         |               |      |           |                  |
| GMC Number                      |                     |         |               |      |           |                  |
| Centre Code                     |                     |         |               |      |           |                  |
|                                 | Consultant          |         |               |      |           |                  |
| Designation                     |                     |         |               |      |           |                  |
| CONTACT DETAILS                 |                     |         |               |      |           |                  |
|                                 | 079806888989        |         |               |      |           |                  |
|                                 | 079806888989        |         |               |      |           |                  |
| E-mail address                  | : IANTHO18@HOTMAIL. | СОМ     |               |      |           |                  |
| Secretary's Telephone<br>Centre | A Test Centre       |         |               |      |           |                  |

#### 9 To Edit or Enter a New Website Profile

Click on the Profile option on the Menu Bar and you will be presented with your website profile. In this section you can enter and edit your details either when you first use the website or at any later date. The only details that cannot be changed in this window are User ID, Login Name and the Consultant's centre (details of the centre such as address, telephone number, health board and centre type can be found by clicking on the highlighted link). These can only be changed by your System Administrator or Webmaster. Your grade can be altered by using the drop down menu. Also highlighted here is the Deputy section where you can assign the right for another person or consultant to have access to your patient details and episodes. Click on the Update button when all details are entered.

| Your Website Profile                |                                                                                                |
|-------------------------------------|------------------------------------------------------------------------------------------------|
|                                     |                                                                                                |
| -User Details (Log-in)<br>User ID : | 10                                                                                             |
| Login Name :                        |                                                                                                |
| Display Name :                      |                                                                                                |
| New Password :                      |                                                                                                |
| New Fassword .                      |                                                                                                |
| Personal Details                    |                                                                                                |
| Title :                             | Dr                                                                                             |
| Forename :                          | lan                                                                                            |
| Surname :                           | Thomas                                                                                         |
| Initials :                          | IR                                                                                             |
| GMC Number :                        | 4566545                                                                                        |
| Centre Code :                       | 787887                                                                                         |
| Grade :                             | Consultant                                                                                     |
| Designation :                       |                                                                                                |
| Contact Details                     |                                                                                                |
| Telephone :                         | 079806888989                                                                                   |
|                                     | 079806888989                                                                                   |
|                                     | IANTHO18@HOTMAIL.COM                                                                           |
| Secretary's Telephone :             |                                                                                                |
|                                     | <u>A Test Centre</u>                                                                           |
| Access to cases Deputy :            | No deputy assigned                                                                             |
|                                     |                                                                                                |
| Confirm Update                      |                                                                                                |
| Update profile?                     | Update                                                                                         |
|                                     | Vake the changes you want then press this button.<br>You cannot channe the hinh-lighted fields |

## 10 Go to or Add a New Episode

Once a patient's record is located there are two choices available: reading/editing an existing record, or creating a new one as shown in the diagram below.

The procedure for editing or adding a new episode is the same except that on editing, a lot of the information will already be present.

The show completed function will bring up patient episodes that have been completed. Patients' names will remain anonymous if accessing other users' records.

| Home    | Search for        | Patients            | Search for Episo              | odes Reports | Profile | Centre | Downloads |               |                            |                   |
|---------|-------------------|---------------------|-------------------------------|--------------|---------|--------|-----------|---------------|----------------------------|-------------------|
|         |                   |                     |                               |              |         |        |           |               |                            |                   |
| Episo   | des               |                     |                               |              |         |        |           |               |                            |                   |
| Patient |                   | Forename<br>Surname | . *****                       |              |         |        |           |               |                            |                   |
|         | Hospi             | tal Number          | : 10-Feb-1996<br>: admin-test |              |         |        |           |               |                            |                   |
| Episode | s for this Patier | nt: 1               |                               |              |         |        |           | Action        | Surgery Type               | Date (submitted)  |
|         |                   |                     |                               |              |         |        |           | Go to Episode | Anterior repair (AR) + BNB | 10-Feb-2010 15:36 |
|         |                   |                     |                               |              |         |        |           |               | Add New Episode            |                   |
| Sh      | ow Complete       | d Episodes          |                               |              |         |        |           |               |                            |                   |

#### 11 Adding a New or Editing an Episode

In the adding a new or editing an episode window, there are five Menu tabs: Pre-Op, Surgery, Post Op, Long Term Follow up and ePAQ, which contain details of the various stages of the patient's treatment.

#### 11.1 Pre Op (incontinence +/- option)

The first section of the pre-op record contains two choices of Episode Type. The information boxes in all Menu Boxes will differ depending on which one is selected. Simply click on the circle desired and then click on the Pre-op tab to refresh the information boxes. The episode information can be entered in the various sections of the form, making use of the drop down menus, which yield different selections when the down arrow is clicked on. Also there are 'add' and 'remove' options (blue icons) which give the user the ability to add or remove selections. In between the bottom 'add' and 'remove' icons is a blank box which allows new entries to be inputted by the user into the 'previous surgery' section.

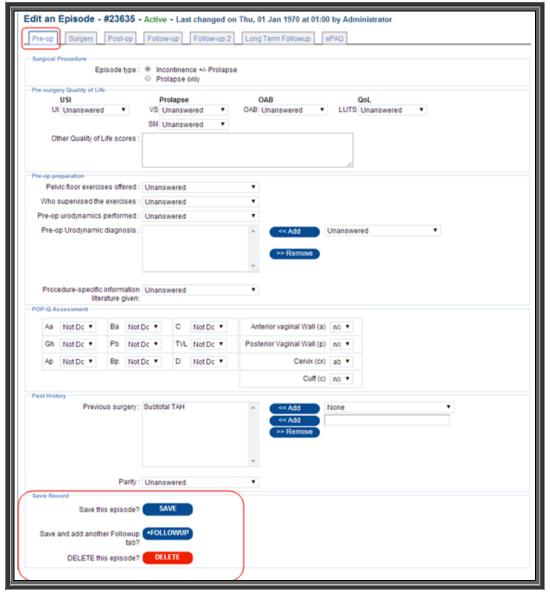

Page 12 of 24

At the base of the Pre-Op form there are 3 options:

Save: - This saves the new details entered in the episode.

Follow up: - This will add a new tab in the episode for entering follow up information. Delete: - This choice deletes the episode.

#### 11.2 Surgery (incontinence +/- option)

After selecting the Surgery menu tab there are other drop down menus and 'add' and 'remove' icons to help with filling in this section. The Make All No tab simply sets all the selections to No in the Intra-Operative Information section.

This stage of the episode can also be saved or deleted. A further follow up tab can also be generated

In between the top 'add' and 'remove' icons there is a blank box which can be used to enter additional information in the 'concomitant surgery section'.

| Edit an Episode - #15568                         | 3                          |               |
|--------------------------------------------------|----------------------------|---------------|
| Pre-op Surgery Post-op                           | Followup #1 Long Term Fol  | lowup ePAQ    |
|                                                  |                            |               |
| Surgery<br>Operation date :                      | 10 • 2 • 2010 •            |               |
|                                                  |                            |               |
|                                                  | Anterior repair (AR) + BNB |               |
| Incontinence Surgery Type:                       | Unanswered                 | •             |
| Concomitant surgery :                            |                            | << Add None   |
| Prolapse Graft Used :                            | None                       |               |
| BMI Calcalculator (enter Height and )            | Veight)                    |               |
| Height(m) :                                      | 0 Weight(Kg): 0            | BMI: 0        |
| Anaesthetic/surgeon<br>Anaesthetic used :        | Linemenueved               |               |
|                                                  | Lan Lan                    |               |
| Senior surgeon present :                         |                            | •             |
| Grade of operator :                              | Unanswered                 | •             |
| Intra-operative Graft Complication               |                            |               |
| Graft Complications :                            | Unanswered                 | •             |
| Intra-operative information<br>Ureteric injury : | Unanswered                 | Make all 'No' |
| Bladder injury :                                 |                            |               |
| Vaginal Button-holing                            |                            | •             |
| Urethral Injury:                                 |                            | •             |
| Bowel injury :                                   |                            | •             |
| Vascular injury :                                |                            | •             |
| Neurological injury :                            |                            | •             |
| Blood loss > 500ml :                             |                            | •             |
| Peri-operative blood transfusion :               |                            | •             |
| Peri-operative Thromboembolism :                 |                            | •             |
| Death                                            | Unanswered                 | •             |
| Length of stay<br>Length of stay                 | Unanswered                 |               |
| Save Record                                      |                            |               |
| Save this episode                                | SAVE                       |               |
| +FOLLOWUP                                        |                            |               |
| ><br>DELETE this episode'                        | DELETE                     |               |
|                                                  |                            |               |

Page 13 of 24

## 11.3 Post-Op (incontinence +/- option)

After selecting the Post-Op menu tab there are other drop down menus and 'add' and 'remove' icons to help with filling in this section.

Also there is a Record Complete option which can be selected once all the relevant information has been added to the episode. This information can be used to filter episodes when using the search for episode function. This stage of the episode can also be saved, or deleted. A further follow up tab can also be generated.

| Pre-oj  | p      | Surg    | ery    | P       | ost-oj |            | Foll   | ow-up   |       | Follo    | w-up 2    | Long  | Term F   | Followur   |         | PAQ.  |                                                                                                    |
|---------|--------|---------|--------|---------|--------|------------|--------|---------|-------|----------|-----------|-------|----------|------------|---------|-------|----------------------------------------------------------------------------------------------------|
| Post-or |        |         |        | 2       |        | -          |        |         | -     |          |           |       |          |            |         |       |                                                                                                    |
| P051-0  |        |         | thea   | tre fo  | r proc | cedu       | re-re  | lated   | even  | t within | n 72 hrs  | Unan  | swered   | 1          |         |       | •                                                                                                    |
|         |        |         |        |         |        |            |        |         |       |          |           | Unan  |          |            |         |       | •                                                                                                    |
| Readr   | nitte  | d to h  | ospit  | al wit  | hin 30 | ) day      | s for  | proce   | dun   | e relate | d event   | Unan  | swered   | 1          |         |       | •                                                                                                    |
|         |        |         |        |         |        |            |        |         |       |          | lentified |       |          |            |         |       |                                                                                                    |
| Post-op | p/Fol  | low-up  |        |         |        |            |        |         |       |          |           |       |          |            |         |       |                                                                                                    |
|         |        |         |        |         |        |            |        |         |       | 10.00    |           | Unan  |          |            |         |       | •                                                                                                    |
| 0.00    | 1972   |         |        |         |        |            |        | t is th | e fol | low-up   | interval  | Unant | swered   | 1          |         |       |                                                                                                    |
| Globa   | al Im  | press   | ion o  | timp    | roven  | nent       |        |         | fo    | rincon   | tinence   | 0-Una | nswer    | eđ         |         |       | •                                                                                                    |
|         |        |         |        |         |        |            |        |         |       | for F    | rolapse   | 0-Una | answer   | ed         |         |       | *                                                                                                    |
| Post-si | urgei  | y Qual  | ity of | Life p  | eneo   |            |        |         |       |          |           |       |          |            |         |       |                                                                                                    |
|         | U      | SI      |        |         |        |            |        | Prola   |       | 6.4      |           | 1.1   | AB       | Laborate - |         |       | QoL                                                                                                    |
|         | UI I   | Unans   | swere  | ed .    | ٠      |            |        | Unar    |       |          |           | UAB   | Unansi   | wered      | •       | 10    | TS Unanswered •                                                                                                    |
|         | OW     |         | in.    |         |        |            | SM     | Unar    | 15W)  | ered     |           |       |          |            |         |       | 7                                                                                                    |
|         | Oth    | er Qua  | usty o | f Life  | score  | 8S :       |        |         |       |          |           |       |          |            |         |       |                                                                                                    |
|         |        |         |        |         |        |            |        |         |       |          |           |       |          |            |         |       | 4                                                                                                    |
| POP-Q   | Ass    | essme   | nt     |         |        |            |        |         |       |          |           |       |          |            |         |       |                                                                                                    |
| A       | a      | Not D   |        | E       | a I    | NotE       |        | 1 14    | 2     | Not D    | c •       | Ante  | erior va | ginal W    | all (a) | n/t • | -                                                                                                    |
| G       | h      | Not D   |        | P       | 0 1    | Mot F      |        |         | D/I   | Not D    |           | Poste | erior Va | iginal W   | all (n) | nit T | ing the second second se |
|         |        |         |        |         |        |            |        |         |       |          |           | 1 000 |          | ·*····     |         |       |                                                                                                    |
| Aş      | p      | Not D   |        | E       | p I    | Vot        | × •    | 1       | 2     | Not D    | c •       |       |          |            | ix (cx) |       |                                                                                                    |
|         |        |         |        |         |        |            |        |         |       |          |           |       |          | C          | uff (c) | n/; • |                                                                                                    |
| Post-op | n T al | (our up |        |         |        |            |        |         |       |          |           |       |          |            |         |       |                                                                                                    |
|         |        |         |        | rinary  | Incor  | ntine      | ince ( | i.e. le | akag  | e with   | activity) | Unan  | swered   | 6          |         |       | •                                                                                                    |
|         |        |         |        | (       | Chan   | ge in      | Urge   | ency /  | Urg   | e Incor  | tinence   | Unan  | swered   | 1          |         |       | •                                                                                                    |
|         |        |         |        |         |        |            |        |         |       |          |           | Unant |          |            |         |       |                                                                                                    |
|         |        |         |        |         |        | IfY        | es, w  | ere th  | ey re | quired   | pre-op    | Unan  | swered   | 1          |         |       | •                                                                                                    |
| Post-op | p Gra  |         |        |         | cation | 19.1       | Lina   | nswei   | he    |          |           |       |          |            |         |       |                                                                                                    |
| Notes   |        | ali     | en Ul  | cicitia | Janua  |            | ond    | -awei   | ન લ લ |          |           | 0.00  |          |            |         |       |                                                                                                    |
|         |        |         | -      |         |        | -          |        |         | -     |          |           |       |          |            |         |       |                                                                                                    |
|         |        |         |        |         |        |            |        |         |       |          |           |       |          |            |         |       |                                                                                                    |
|         |        |         | D      | d Ne    | Atter  | nd :       | 8      |         |       |          |           |       |          |            |         |       |                                                                                                    |
| Ali det | ails e |         |        |         |        |            |        |         |       |          |           |       |          |            |         |       |                                                                                                    |
| Save F  | Reco   |         | reco   | AG C0   | mple   | NE I       | 0      |         | -     | ~        |           |       |          |            |         |       |                                                                                                    |
|         |        |         | lave   | this e  | pisod  | te?        | 6      | SAVE    |       |          |           |       |          |            |         |       |                                                                                                    |
|         |        |         |        |         |        |            |        |         |       |          |           |       |          |            |         |       |                                                                                                    |
| Sav     | ve an  | d add   | ano    | ther F  | ollow  | vup<br>ab? | +F0    | LLOW    | /UP   |          |           |       |          |            |         |       |                                                                                                    |
|         |        | DE      | ETE -  | thin -  |        |            |        | ELET    | -     |          |           |       |          |            |         |       |                                                                                                    |
|         |        | DED     | EIEI   | uns e   | pisod  | ser.       |        | etteri  |       |          |           |       |          |            |         |       |                                                                                                    |

### 11.4 Pre Op (Prolapse option)

The first section of the pre-op record contains two choices of Episode Type. The information boxes in all Menu Boxes will differ depending on which one is selected. Simply click on the circle desired and then click on the Pre-op tab to bring up the information boxes. The episode information can be entered in the various sections of the form, making use of the drop down menus, which yield different selections when the down arrow is clicked on. Also there are 'add' and 'remove' options (blue icons), which gives the user the ability to add or remove selections. Underneath the bottom 'add' and 'remove' icons is a blank box which allows new entries to be inputted by the user into the 'previous surgery' section.

| Edit an Episode - #23635 -                           | Active - Las                                      | t changed or | Thu, 01 Jan 1970 at 01:00     | by Administrator |  |  |  |  |  |
|------------------------------------------------------|---------------------------------------------------|--------------|-------------------------------|------------------|--|--|--|--|--|
|                                                      |                                                   |              |                               |                  |  |  |  |  |  |
| Pre-op Surgery Post-op                               | Follow-up                                         | Follow-up 2  | Long Term Followup e          | PAQ              |  |  |  |  |  |
| Surgical Procedure                                   |                                                   |              |                               |                  |  |  |  |  |  |
| Episode type :                                       | <ul> <li>Incontinent</li> <li>Prolapse</li> </ul> |              | e                             |                  |  |  |  |  |  |
| Pre-surgery Quality of Life                          |                                                   |              |                               |                  |  |  |  |  |  |
| VS Unanswered *                                      |                                                   |              |                               |                  |  |  |  |  |  |
| SM Unanswered                                        |                                                   |              |                               |                  |  |  |  |  |  |
| Other Quality of Life scores :                       |                                                   |              |                               |                  |  |  |  |  |  |
|                                                      |                                                   |              |                               |                  |  |  |  |  |  |
|                                                      |                                                   |              |                               | 10               |  |  |  |  |  |
| Pre-op preparation<br>Pre-op urodynamics performed : | Unanswered                                        |              | •                             |                  |  |  |  |  |  |
| Pre-op Urodynamic diagnosis :                        |                                                   |              | A << Add                      |                  |  |  |  |  |  |
|                                                      |                                                   |              | Unanswered                    | •                |  |  |  |  |  |
|                                                      |                                                   |              |                               |                  |  |  |  |  |  |
|                                                      |                                                   |              | Remove                        |                  |  |  |  |  |  |
| Procedure-specific information                       | Unanswered                                        |              | •                             |                  |  |  |  |  |  |
| literature given:<br>POP-Q Assessment                |                                                   |              |                               |                  |  |  |  |  |  |
|                                                      |                                                   |              |                               |                  |  |  |  |  |  |
| Aa Not Dc 🔻 Ba Not                                   | Dc • C                                            | Not Dc 🔻     | Anterior vaginal Wall (a) n/: |                  |  |  |  |  |  |
| Gh Not Dc 🔻 Pb Not                                   | Dc • TVL                                          | Not Dc 🔻     | Posterior Vaginal Wall (p)    | n/t 🔻            |  |  |  |  |  |
| Ap Not Dc  Bp Not                                    | Dc 🔻 D                                            | Not Dc 🔻     | Cervix (cx)                   | ab 🔻             |  |  |  |  |  |
|                                                      |                                                   |              | Cuff (c)                      | n/; 🔻            |  |  |  |  |  |
| Past History                                         |                                                   |              |                               |                  |  |  |  |  |  |
| Previous surgery :                                   | Subtotal TAH                                      |              | A Ceret Add                   |                  |  |  |  |  |  |
|                                                      |                                                   |              | None                          | •                |  |  |  |  |  |
|                                                      |                                                   |              |                               |                  |  |  |  |  |  |
|                                                      |                                                   |              | >> Remove                     |                  |  |  |  |  |  |
|                                                      |                                                   |              |                               |                  |  |  |  |  |  |
|                                                      | Unanswered                                        |              | •                             |                  |  |  |  |  |  |
| Save Record                                          |                                                   |              |                               |                  |  |  |  |  |  |
| Save this episode?                                   | SAVE                                              |              |                               |                  |  |  |  |  |  |
| Save and add another Followup                        | +FOLLOWUP                                         |              |                               |                  |  |  |  |  |  |
| tab?                                                 |                                                   |              |                               |                  |  |  |  |  |  |
| DELETE this episode?                                 | DELETE                                            |              |                               |                  |  |  |  |  |  |
|                                                      |                                                   |              |                               |                  |  |  |  |  |  |

At the base of the Pre-Op form there are 2 options:

Save: - This saves the new details entered in the episode.

Follow up: - This will add a new tab in the episode for entering follow up information. Delete: - This choice deletes the episode. Page 15 of 24 Version 1.3

## 11.5 Surgery (Prolapse option)

After selecting the Surgery menu tab there are other drop down menus and 'add' and 'remove' icons to help with filling in this section. The Make All No tab simply sets all the selections to No in the Intra-Operative Information section. This stage of the episode can also be saved or deleted. A further follow up tab can also be generated

| Edit an Episode - #21350                   | )                                   |               |                      |
|--------------------------------------------|-------------------------------------|---------------|----------------------|
| Pre-op Surgery Post-op                     | Long Term Followup ePAQ             |               |                      |
|                                            |                                     |               |                      |
| Surgery                                    |                                     |               |                      |
| Operation date :                           |                                     |               |                      |
| Prolapse surgery :                         | AR+graft<br>Vaginal Hysterectomy+AR | << Add        | Anterior repair (AR) |
|                                            | Vaginar hysterectomy Arc            | << Add        |                      |
|                                            |                                     | >> Remove     |                      |
|                                            |                                     |               |                      |
|                                            |                                     |               |                      |
| Prolapse Surgery Type:                     | Unanswered                          |               |                      |
| Constant survey of                         |                                     |               |                      |
| Concomitant surgery :                      |                                     | << Add        | None                 |
|                                            |                                     | << Add        |                      |
|                                            |                                     | >> Remove     |                      |
|                                            |                                     |               |                      |
|                                            |                                     |               |                      |
| Prolapse Graft Used :                      | None                                |               |                      |
| BMI Calcalculator (enter Height and W      | Voight                              |               |                      |
| Height(m) :                                |                                     | BMI : 0       | 7                    |
| Anaesthetic/surgeon                        |                                     |               |                      |
| Anaesthetic used :                         | LA                                  |               |                      |
| Senior surgeon present :                   | Unanswered 🔹                        |               |                      |
| Grade of operator :                        | Unanswered 🔹                        |               |                      |
| Intra-operative Graft Complication         |                                     |               |                      |
| Graft Complications :                      | Unanswered 🔹                        |               |                      |
| Intra-operative information                |                                     |               |                      |
| Ureteric injury :                          |                                     | Make all 'No' |                      |
| Bladder injury :                           |                                     |               |                      |
| Vaginal Button-holing :                    |                                     |               |                      |
| Urethral Injury:                           |                                     |               |                      |
|                                            |                                     |               |                      |
| Vascular injury :<br>Neurological injury : | Unanswered   Unanswered             |               |                      |
| Blood loss > 500ml :                       |                                     |               |                      |
| Peri-operative blood transfusion :         | Unanswered                          |               |                      |
| Peri-operative Thromboembolism :           | Unanswered                          |               |                      |
|                                            | Unanswered                          |               |                      |
| Length of stay                             |                                     |               |                      |
| Length of stay :                           | Unanswered -                        |               |                      |
| Save Record                                |                                     |               |                      |
| Save this episode?                         | SAVE                                |               |                      |
| +FOLLOWUP                                  |                                     |               |                      |
| >                                          |                                     |               |                      |
| DELETE this episode?                       | DELETE                              |               |                      |
|                                            |                                     |               |                      |

#### 11.6 Post-Op (Prolapse option)

After selecting the Post-Op menu tab there are other drop down menus and 'add' and 'remove' icons to help with filling in this section.

Also there is a record complete option which can be clicked on when the user is satisfied that the episode is finished. It also allows the record to be queried at the 'Search for an episode' window. This stage of the episode can also be saved or deleted. A further follow up tab can also be generated

| e-( | р       | Surgery                       | Post    | -op Follow     | /-up    | Follow      | -up 2     | Long Term Followup         | PAQ   |
|-----|---------|-------------------------------|---------|----------------|---------|-------------|-----------|----------------------------|-------|
| st- | 00 m    | norbidity                     |         | _              |         |             |           |                            |       |
|     |         |                               | e for p | rocedure-relat | ed ever | nt within i | 72 hrs :  | Unanswered                 | •     |
|     |         | Catheterisati                 | on req  | uired for more | than 1  | 0 days p    | ost-op :  | Unanswered                 | •     |
| ad  | mitt    | led to hospital               | within  | 30 days for pr | ocedur  | re related  | event:    | Unanswered                 | •     |
|     |         |                               |         | Long te        | rm pro  | blem ide    | ntified : |                            |       |
| st- | p/Fe    | ollow-up                      |         | How was        | follow  | /-up carri  | ed out :  | Unanswered                 |       |
|     |         |                               |         | What is        | the fo  | llow-up in  | nterval : | Unanswered                 | •     |
| ob  | al Ir   | mpression of I                | mprov   | rement         |         |             |           |                            |       |
|     |         |                               |         |                |         | for Pr      | olapse:   | 0-Unanswered               | •     |
| ₽-  |         | ery Quality of Li<br>Prolapse | fe scor | e              |         |             |           |                            |       |
|     | ٧S      | Unanswered                    | 1       | •              |         |             |           |                            |       |
|     |         | Unanswered                    |         | •              |         |             |           |                            |       |
|     | Ot      | her Quality of I              | Life sc | ores :         |         |             |           |                            |       |
|     |         |                               |         |                |         |             |           |                            | 4     |
| p.  | Q As    | ssessment                     |         |                |         |             |           |                            |       |
| 1   | a       | Not Dc 🔻                      | Ва      | Not Dc 🔻       | С       | Not Dc      | •         | Anterior vaginal Wall (a)  | n/; T |
| (   | Sh      | Not Dc 🔻                      | Pb      | Not Dc 🔻       | TVL     | Not Dc      | •         | Posterior Vaginal Wall (p) | n/: ▼ |
| 1   | ۱p      | Not Dc 🔻                      | Вр      | Not Dc 🔻       | D       | Not Dc      | •         | Cervix (cx)                | ab 🔻  |
|     |         |                               |         |                |         |             |           | Cuff (c)                   | n/: ▼ |
|     |         |                               |         |                |         |             |           |                            |       |
|     |         | ollow-up                      |         |                |         |             |           |                            |       |
| it- | эр G    | Graft Complication            |         | tions : Unans  | wered   |             |           | •                          |       |
| es  |         |                               |         |                |         |             |           |                            |       |
|     |         |                               |         |                |         |             |           |                            |       |
|     |         |                               |         |                |         |             |           |                            | 4     |
| 4   | Aug. 14 |                               | Not At  | ttend : 🗆      |         |             |           |                            |       |
| đe  | carits  | s entered<br>Recore           | d comr  | plete : 💷      |         |             |           |                            |       |
|     | Rec     | ord                           |         |                |         |             |           |                            |       |
| /e  |         | Save th                       | is epis | sode? SA       | VE      |             |           |                            |       |
| /e  | we :    | and add anoth                 | er Foll | owup +FOLL     | OWUP    |             |           |                            |       |
|     |         |                               |         | tab?           |         |             |           |                            |       |
|     |         |                               |         |                |         |             |           |                            |       |

## **11.7 Graft Complication Calculator**

As part of the Post Op/Follow up, there is a section for adding Graft Complication codings. The drop down options are Unanswered (as default), No and Yes. Once Yes has been selected, some additional boxes will appear, allowing entry of the appropriate code. If the user is unsure of this, they can click the link for the External GCC Calculator.

| Post-op/Follo |                                                          |                                                                                |
|---------------|----------------------------------------------------------|--------------------------------------------------------------------------------|
| <u> </u>      | Complication<br>Graft Complications :<br>Current Codings | (untick an entry to discard it when episode is saved) External GCC calctulator |
| otes          | new coding.                                              | Add   Press ADD after entering a new coding.                                   |
|               | Did Not Attend :                                         | ▼<br>:                                                                         |

Page 18 of 24

| Continence volume                                                                                                    | IUGAŸ                                                                                    | Joint project of the International Continence Society<br>and the International Urogynecological Association                     |  |  |  |  |  |
|----------------------------------------------------------------------------------------------------|------------------------------------------------------------------------------------------|----------------------------------------------------------------------------------------------------|--|--|--|--|--|
|                                                                                                    | 📊 Complication Classific                                                                 | ation Code:                                                                                                    |  |  |  |  |  |
| Category:       1 Vaginal: no epithelial separation         Include prominence (e.g. due to wrinkling or folding), mesh fibre palpation or contraction (shrinkage)       2 Vaginal: smaller \$1 cm exposure         3 Vaginal: larger >1 cm exposure       3 Vaginal: larger >1 cm exposure         3 Vaginal: larger >1 cm exposure       9 Vaginal: larger >1 cm exposure (or any extrusion)         4 Urinary Tract       Compromise or perforation. Including prosthesis (graft) perforation, fistula and calculus         5 Rectum or Bowel       Unspecified         Compromise or perforation. Including prosthesis (graft) perforation and fistula       9 an Asymptomatic or no pain         6 S Skin and / or musculoskeletal       b Provoked pain only         Complications including discharge pain lump or sinus tract formation       0 c Pain during sexual intercourse         0 Painet compromise       0 Pain during sexual intercourse         1 Pain torup romise       e Spontaneous pain                                                                                                    |                                                                                          |                                                                                                    |  |  |  |  |  |
| Time:       Site:         T1 - Intraoperative to 48 hours       S0 - No site applicable         T2 - 48 hours to 2 months       S1 - Vaginal: area of suture line         T3 - 2 months to 12 months       S2 - Vaginal: away from area of suture line         T4 - over 12 months       S4 - Other skin or musculoskeletal site         S5 - Intra-abdominal       S5 - Intra-abdominal                                                                                                    |                                                                                          |                                                                                                    |  |  |  |  |  |
| Multiple complications may occur in the same patient. There may be early and late complications in the same patient. i.e. All complications to be listed. Tables of complications may often be procedure specific.     The highest final category for any single complication should be used if there is a change within time.     Surinary tract infections and functional issues (apart from 4B) have not been included.     Table 1: Terminology involved in the Classification     TERMS USED DEFINITION                                                                                                    |                                                                                          |                                                                                                    |  |  |  |  |  |
| PROSTHESIS                                                                                                    | A fabricated substitute to assist a demond                                               | body part or to augment or stabilize a hypoplastic structure                                                                    |  |  |  |  |  |
| A: Mesh                                                                                                    | A (prosthetic) network fabric or structure                                               | body part of to dagment of stabilize a hypoplastic structure                                                                    |  |  |  |  |  |
| B: Implant                                                                                                    | A surgically inserted or embedded (prosthet                                              | ic) device                                                                                                    |  |  |  |  |  |
| C: Tape (Sling)                                                                                                    | A flat strip of synthetic material                                                       |                                                                                                    |  |  |  |  |  |
| GRAFT                                                                                                    |                                                                                          | s term will refer to biological materials inserted                                                                              |  |  |  |  |  |
| A: Autologous<br>Grafts                                                                                                    | From the woman's own tissues e.g. dura ma                                                | ter, rectus sheath or fascia lata                                                                                               |  |  |  |  |  |
| B: Allografts                                                                                                    | From post-mortem tissue banks                                                            |                                                                                                    |  |  |  |  |  |
| C: Xenografts                                                                                                    |                                                                                          | mis, porcine small intestine, bovine pericardium                                                                                |  |  |  |  |  |
| TROCAR                                                                                                    | Narrow prosthetic / graft insertion needle /                                             |                                                                                                    |  |  |  |  |  |
|                                                                                                    | A morbid process or event that occurs durin<br>surgery<br>Shrinkage or reduction in size | g the course of a surgery that is not an essential part of that                                                                 |  |  |  |  |  |
| PROMINENCE                                                                                                    |                                                                                          | due to wrinkling or folding with no epithelial separation)                                                                      |  |  |  |  |  |
| SEPARATION                                                                                                    | Physically disconnected (e.g. vaginal epithel                                            |                                                                                                    |  |  |  |  |  |
| EXPOSURE                                                                                                    |                                                                                          | ,<br>ng or making accessible e.g. vaginal mesh exposure.                                                                        |  |  |  |  |  |
| EXTRUSION                                                                                                    | Passage gradually out of a body structure o                                              | r tissue                                                                                                    |  |  |  |  |  |
| COMPROMISE                                                                                                    | Bring into danger                                                                        |                                                                                                    |  |  |  |  |  |
| PERFORATION                                                                                                    | Abnormal opening into a hollow organ or vi                                               | scus                                                                                                    |  |  |  |  |  |
| DEHISCENCE                                                                                                    | A bursting open or gaping along natural or                                               | sutured line                                                                                                    |  |  |  |  |  |
| Reference:<br>Display the second second |                                                                                          |                                                                                                    |  |  |  |  |  |
| Fatton <sup>®</sup> , Ervin Kocjano<br>Standardization and T                                                                                                    | ic°, Joseph Lee <sup>*</sup> , Chris Maher <sup>°</sup> , Eckhard Petri <sup>*</sup> , D | iaa E Rizk*, Peter K Sand*, Gabriel N Schaer*, Ralph Webb**<br>cological Association (IUGA)* & International Continence Society |  |  |  |  |  |

Copyright © International Continent Society (ICS), International Urogynecological Association (IUGA), 2011

#### 11.8 Long Term Follow up

The Long Term Follow up tab allows the user to record problems identified following surgery by ticking the appropriate problem from a set list. This stage of the episode can also be saved or deleted

| Edit an Episode - #21350                                         |
|------------------------------------------------------------------|
| Pre-op Surgery Post-op Long Term Followup ePAQ                   |
| Problems Identified                                              |
| Same site recurrent prolapse requiring surgery :                 |
| Recurrent incontinence requiring surgery :                       |
| New incontinence requiring surgery :                             |
| De novo dyspareunia :                                            |
| Vaginal narrowing secondary to mesh retraction :                 |
| Time of presentation, post-operative Unanswered                  |
| Long Term Graft Complication<br>Graft Complications : Unanswered |
| Fave Record                                                      |
| Save this episode?                                               |
| +FOLLOWUP                                                        |
|                                                                  |
| DELETE this episode? DELETE                                      |

Additional follow up tabs can also be generated.

## 11.9 ePAQ

The ePAQ tab can be used to record Pre and Post Op scores for the patient under 4 areas. This stage of the episode can also be saved or deleted

| Edit an Episode - #21350      |             |         |
|-------------------------------|-------------|---------|
| Pre-op Surgery Post-op        | Long Term F |         |
|                               | Pre Op      | Post Op |
| Links and                     | Fre Op      | Post Op |
| Urinary<br>Pain :             | 0           | 0       |
| Voiding :                     | 0           | 0       |
| Overactive Bladder :          | 0           | 0       |
| Stress Urinary Incontinence : | 0           | 0       |
| Quality of Life :             | 0           | 0       |
| Bowel                         | 1           | ·       |
| Irritable Bowel :             | 0           | 0       |
| Constipation :                | 0           | 0       |
| Evacuation :                  | 0           | 0       |
| Continence :                  | 0           | 0       |
| Quality of Life :             | 0           | 0       |
| Vaginal                       |             |         |
| Pain & Sensation :            | 0           | 0       |
| Capacity :                    | 0           | 0       |
| Prolapse :                    | 0           | 0       |
| Quality of Life :             | 0           | 0       |
| Sexual<br>Urinary & Sex :     | 0           |         |
| Bowel & Sex :                 | 0           | 0       |
| Vagina & Sex :                | 0           | 0       |
| Dyspareunia :                 | 0           | 0       |
| General Sex Life :            | 0           | 0       |
| Save Record                   | ~           |         |
| Save this episode?            | SAVE        |         |
| +FOLLOWUP                     |             |         |
| >                             |             |         |
| DELETE this episode?          | DELETE      | J       |

Page 20 of 24

#### 11.10 HQIP

To request access please contact the database administrator Amanda King, <u>aking@rcog.org.uk</u>. Once you have been granted HQIP rights by your administrator you will see the HQIP menu tab.

Edit an Episode - #23646 - Active - Last changed on Mon, 23 Jun 2014 at 11:21 by HQIP User 1 (HQIP)

| Pre-op Surgery     | Post-op Follow-up | Long Term Followup | ePAQ | HQIP       |   |
|--------------------|-------------------|--------------------|------|------------|---|
| Pro en encontina   |                   |                    |      | $\bigcirc$ | ) |
| Pre-op preparation | an offered : N    | _                  |      |            |   |

After selecting the HQIP menu tab there are drop down menus and 'add' and 'remove' icons to help with filling in some of the sections. The Make All No tab simply sets all the selections to No in the Intra-Operative Information section.

Already entered data will be pulled through to the HQIP tab, this means that you should only need to fill in the missing fields if data have already been filled in on another tab. If you change data on the HQIP tab it will also be reflected and pulled through to the other tabs.

This stage of the episode can also be saved or deleted

#### 12 Adding a New Patient

To add a new patient, select to Add New Patient from the top menu bar and the following screen will be displayed.

| BSUG The Britis                                             | sh Societ        | ty of Urogyı        | naeco   | logy    | 7      |           |       |
|-------------------------------------------------------------|------------------|---------------------|---------|---------|--------|-----------|-------|
| Home Add New Patient Sea                                    | rch for Patients | Search for Episodes | Reports | Profile | Centre | Downloads | Admin |
|                                                             |                  |                     |         |         |        |           |       |
| Add A New Patient                                           |                  |                     |         |         |        |           |       |
| Patient Details<br>Surname :                                |                  |                     |         |         |        |           |       |
| Forename :                                                  |                  |                     |         |         |        |           |       |
| Date of birth :<br>Hospital Number :                        | 9 🗸 2            | ▼ 2011 ▼            |         |         |        |           |       |
| Patient type :                                              | Unanswered       | •                   |         |         |        |           |       |
| Save Details<br>Save this patient?<br>Save and add Episode? | SAVE<br>SAVE/ADD |                     |         |         |        |           |       |

Alternatively, enter the Search for Patients menu and click on the New icon and new window will open as in the bottom diagram.

| nd Patient : for ian thomas                                    |                     |
|----------------------------------------------------------------|---------------------|
| ient Criteria                                                  | Fast Searches       |
| Hospital Number :                                              | My patients MINE    |
| Sumame :                                                       | New patient         |
| Forename :                                                     | Add new patient NEW |
| latch on ANY rather than ALL :                                 |                     |
| Completion : Include only patients with NOT-completed episodes |                     |

In this window the new patients' details can be entered and saved. It is also possible to add an episode at this stage using the save/add function.

| Add A New Patient                                                                                                   |  |
|----------------------------------------------------------------------------------------------------|--|
| Patient Details Surname : Forename : Date of birth : 20 • 12 • 2010 • Hospital Number : Patient type : Unanswered • |  |
| Save Details<br>Save this patient? SAVE<br>Save and add Episode? SAVE/ADD                                           |  |

#### **13 Fast Search Functions**

There is a Fast Search Option for accessing My Patients: after entering the Search for Patients menu to the right of the window there is a fast search entitled MINE which when clicked on will bring up a list of all of the user's patient records (and for the person the user is acting as a deputy for). From here individual episodes can be explored and patient's details changed if necessary by using the edit function.

| Find Patient : for Admir                                        | nistrator                |                        |              |                |             |            |        |                                                                        |  |
|-----------------------------------------------------------------|--------------------------|------------------------|--------------|----------------|-------------|------------|--------|------------------------------------------------------------------------|--|
| Patient Criteria<br>Hospital Number :<br>Sumame :<br>Forename : |                          |                        |              |                |             |            |        | Fast Searches<br>My patients<br>MINE<br>New patient<br>Add new patient |  |
| Match on ANY rather than ALL :<br>Completion :<br>Start Search  | Include only patients wi | ith NOT-completed epis | odes 💌       |                |             |            |        | NEW                                                                    |  |
| Search for patient?                                             | FIND                     |                        |              |                |             |            |        |                                                                        |  |
| Patients found: 3                                               |                          |                        |              |                |             |            |        |                                                                        |  |
|                                                                 | (                        | Action                 | Surname      | Forenames      | DOB         | Hosp Num   | Action |                                                                        |  |
|                                                                 |                          | episodes               | Gonzalez     | Speedy         | 15-Dec-1991 | DMspeed    | edit   |                                                                        |  |
|                                                                 |                          | episodes               | sumame_15085 | forename_15085 | 10-Feb-1996 | admin-test | edit   |                                                                        |  |
|                                                                 |                          | episodes               | surname_9647 | forename_9647  | 27-Apr-1957 | DM1        | edit   |                                                                        |  |

There are 3 Fast search functions that can be used whilst in the 'edit an episode' window.

The First 'Patient Details' will after clicking on EDIT, allow the logged on user to edit the patient details.

The Second 'Patient Episodes' will after clicking on LIST, produce a list of the patient's episodes.

The Third 'My Patients' will after clicking on MINE, produce a list of all of the logged on user's patients (or the person they are deputising for).

|                                                          | User: Administrator Logout |
|----------------------------------------------------------|----------------------------|
| Patient Details Sumame : Gonzalez                        | Fast Access                |
| Sumane : Gonzalez<br>Forename : Speedy                   | Patient details EDIT       |
| Date of birth : 15-Dec-1991<br>Hospital Number : DMspeed | Patient episodes           |
| ruspital numer , <b>umspeeu</b>                          | My patients MINE           |
| Edit an Episode - #16066                                 |                            |
| Pre-op Surgery Post-op Long Term Followup ePAQ           |                            |
| - Suzalad Broaddura                                      |                            |

#### 14 Downloads

There is a Downloads section available by clicking on the title on the menu bar. Within this window are a number of PDF documents containing information, forms and letters etc. They are accessed by clicking on the highlighted text. There is also a link to BSUG pages on the Royal College of Obstetricians and Gynaecologists' website.

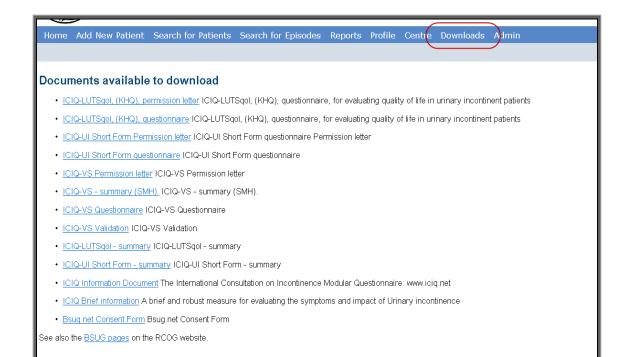

## 15 Reports

In the Reports section there are a number of reports that can be run and or outputted as a PDF document. These can be opened using Adobe Acrobat Reader which, if not installed on your PC, is a free download from <a href="http://www.adobe.com/">http://www.adobe.com/</a>.

| Home                                                         | Add New Patient | Search for Patients | Search for Episodes | Reports Profile | Centre | Downloads | Admin |
|--------------------------------------------------------------|-----------------|---------------------|---------------------|-----------------|--------|-----------|-------|
|                                                              |                 |                     |                     |                 |        |           |       |
| Run R                                                        | leports         |                     |                     |                 |        |           |       |
| Procedures performed as any part of an episode               |                 |                     |                     |                 |        |           |       |
| <u>Complications</u> for certain pre & post op conditions    |                 |                     |                     |                 |        |           |       |
| Histograms & Matrices for incontinence / prolapse episodes   |                 |                     |                     |                 |        |           |       |
| ICIQ changes in QOL scores                                   |                 |                     |                     |                 |        |           |       |
| <u>POPQ</u> changes in QOL scores                            |                 |                     |                     |                 |        |           |       |
| <u>GCC</u> changes in Graft Complication scores              |                 |                     |                     |                 |        |           |       |
| Extract raw data & download for offline spreadsheet analysis |                 |                     |                     |                 |        |           |       |
| Your Saved Reports                                           |                 |                     |                     |                 |        |           |       |